## How to refer with Bright Referral

- Keep a Bright Card at every hygiene chair/treatment room and one at the front desk.
- 2. When making a referral, instead of reaching for a paper referral pad, reach for a Bright Card.
- 3. Ask your patient to unlock their phone and tap the Bright Card to their phone.
- 4. The patient will see an alert appear. When they tap the alert, they'll be brought to a custom referral site, built specifically for your practice.
- 5. Encourage your patients to fill out the contact form. This way, they don't have to worry about making an appointment. The doctor will reach out to them, instead.
- 6. You can share voice notes with the doctor through the patients phone, too.

Troubleshooting:

- Tap the card to the front, top of iPhones or the back, middle of Androids.
- If trouble persists, use the back-up QR code

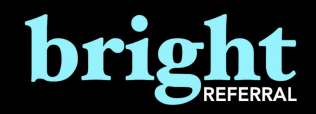